A partir de la console CS2, je choisi de déclarer une locomotive en train navette (Re 460). Pour cela, il faut cliquer sur la clé à molette afin de rentrer sur l'onglet de paramétrage de la locomotive

Sur l'onglet de configuration de ma Re 460, sous l'icône de l'accès CV (en bas à gauche, il y a l'icône pour accéder à la déclaration de la navette (voir cidessous)

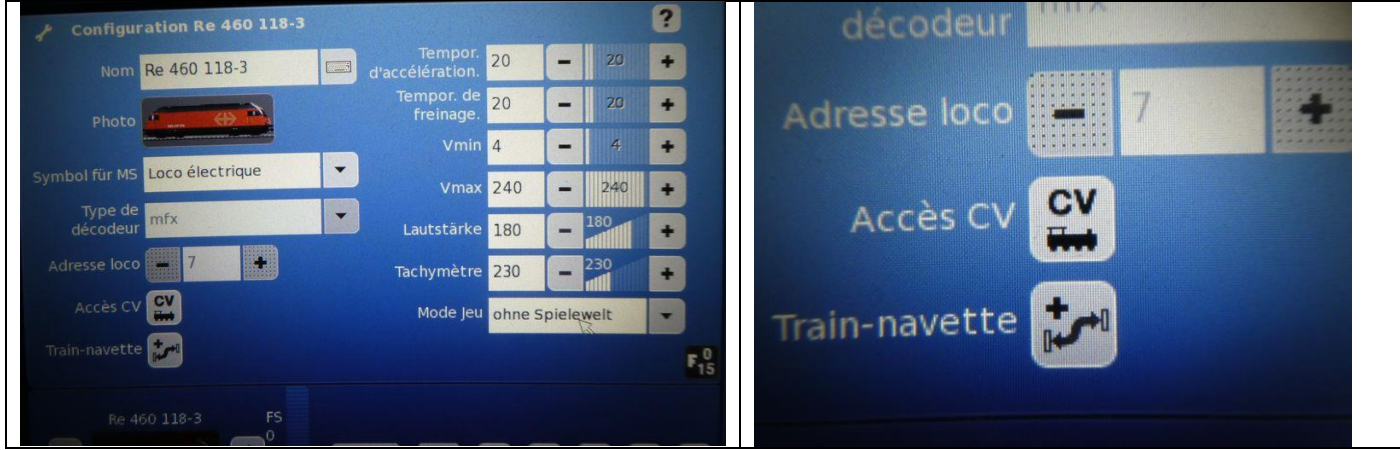

Une fois que l'on clique sur "Train Navette, on obtient l'onglet suivant:

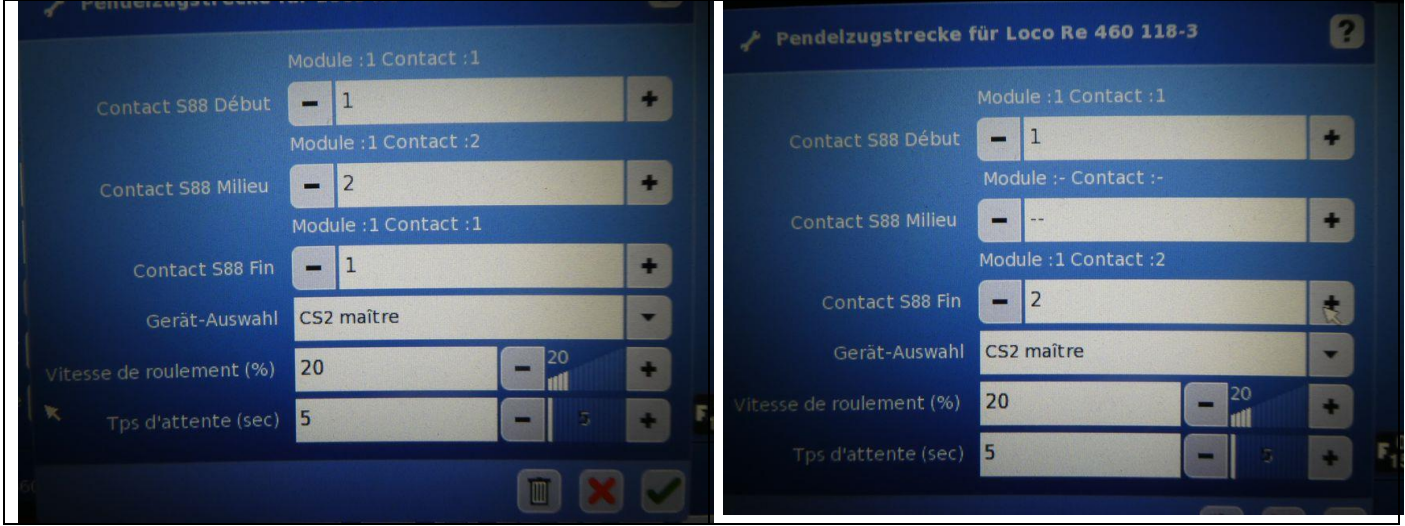

Il faut modifier les numéros de contact du S88 pour les faire correspondre au layout de la navette.

Pour cela, on utilise le signe " – " ou" + " de la ligne correspondante au contact retenu. Sur l'image de droite, on voit que l'on a retenu le contact 1 pour une extrémité, et le contact 2 pour l'autre. Dans ce cas, il n'y a pas d'arrêt intermédiaire en milieu de parcours car on ne déclare aucun contact.

On en profite pour déclarer également la vitesse de roulement, et le temps d'attente en gare.

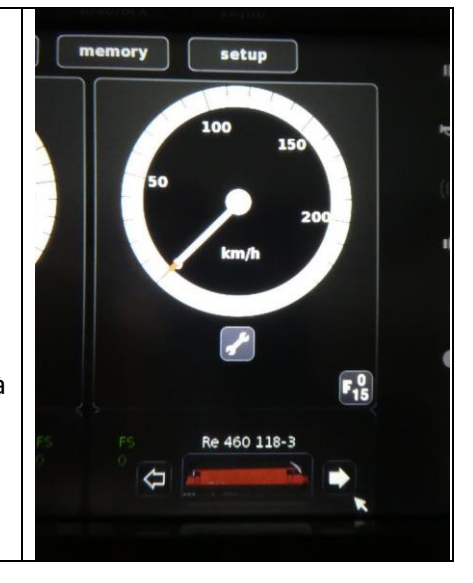

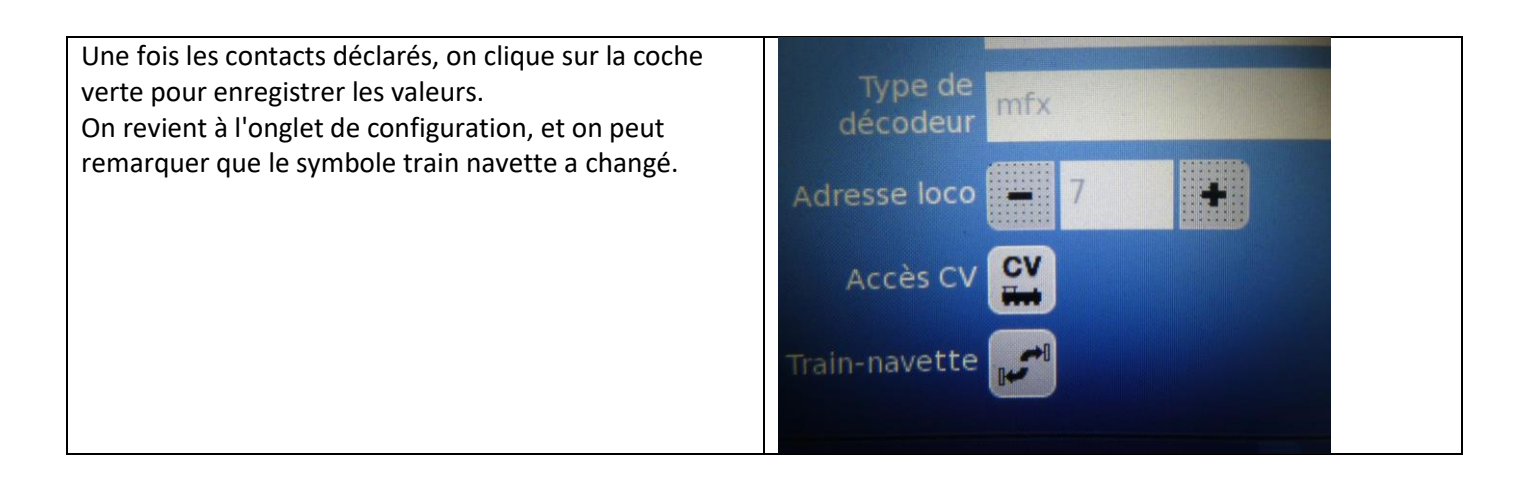

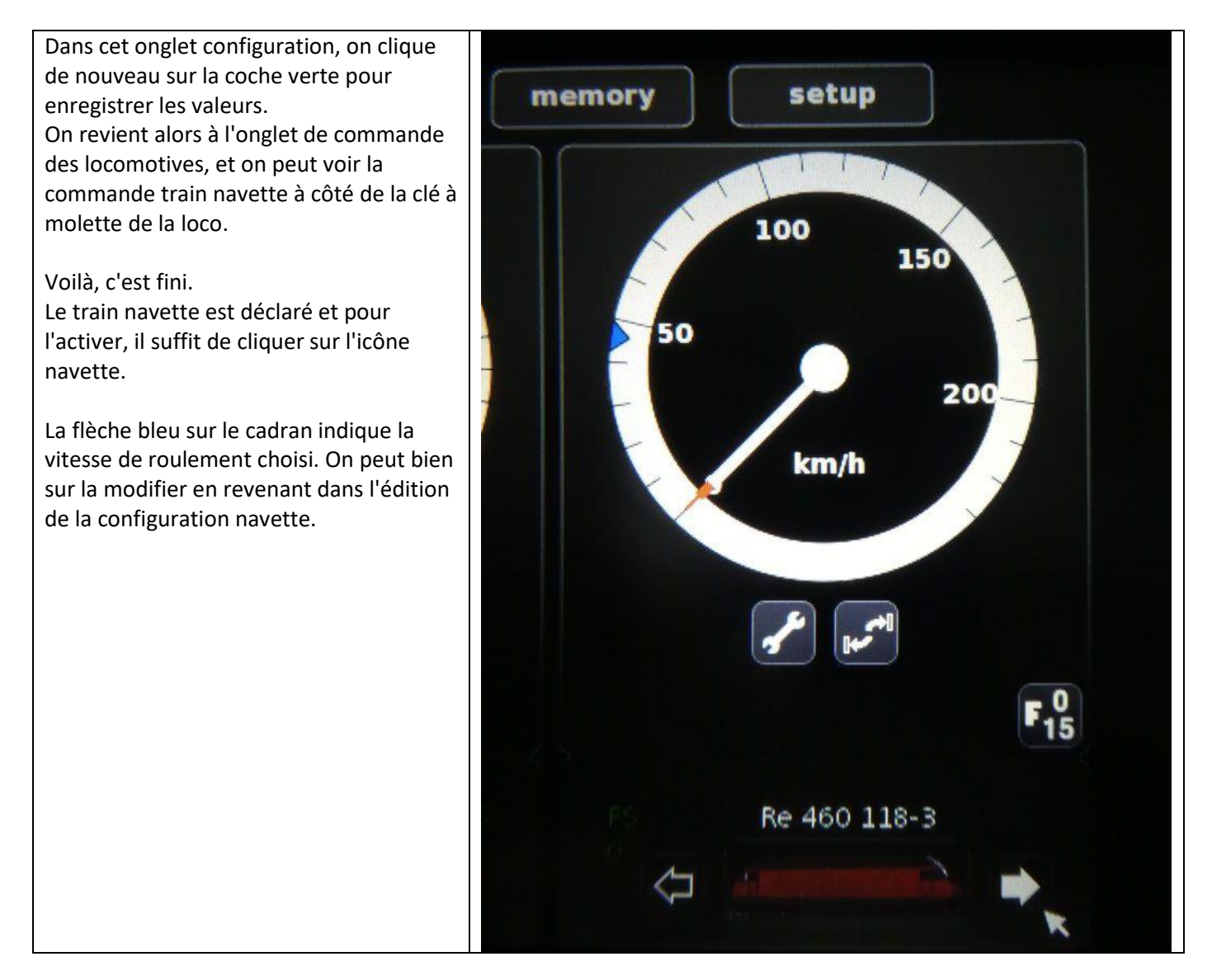